Notebook Tour User Guide

© Copyright 2008 Hewlett-Packard Development Company, L.P.

Bluetooth is a trademark owned by its proprietor and used by Hewlett-Packard Company under license. Microsoft and Windows are U.S. registered trademarks of Microsoft Corporation. SD Logo is a trademark of its proprietor.

The information contained herein is subject to change without notice. The only warranties for HP products and services are set forth in the express warranty statements accompanying such products and services. Nothing herein should be construed as constituting an additional warranty. HP shall not be liable for technical or editorial errors or omissions contained herein.

Second Edition: August 2008

First Edition: July 2008

Document Part Number: 490896-002

#### **Product notice**

This user guide describes features that are common to most models. Some features may not be available on your computer.

### **Safety warning notice**

**WARNING!** To reduce the possibility of heat-related injuries or of overheating the computer, do not place the computer directly on your lap or obstruct the computer air vents. Use the computer only on a hard, flat surface. Do not allow another hard surface, such as an adjoining optional printer, or a soft surface, such as pillows or rugs or clothing, to block airflow. Also, do not allow the AC adapter to contact the skin or a soft surface, such as pillows or rugs or clothing, during operation. The computer and the AC adapter comply with the user-accessible surface temperature limits defined by the International Standard for Safety of Information Technology Equipment (IEC 60950).

# **Table of contents**

#### 1 Identifying hardware

#### 2 Components

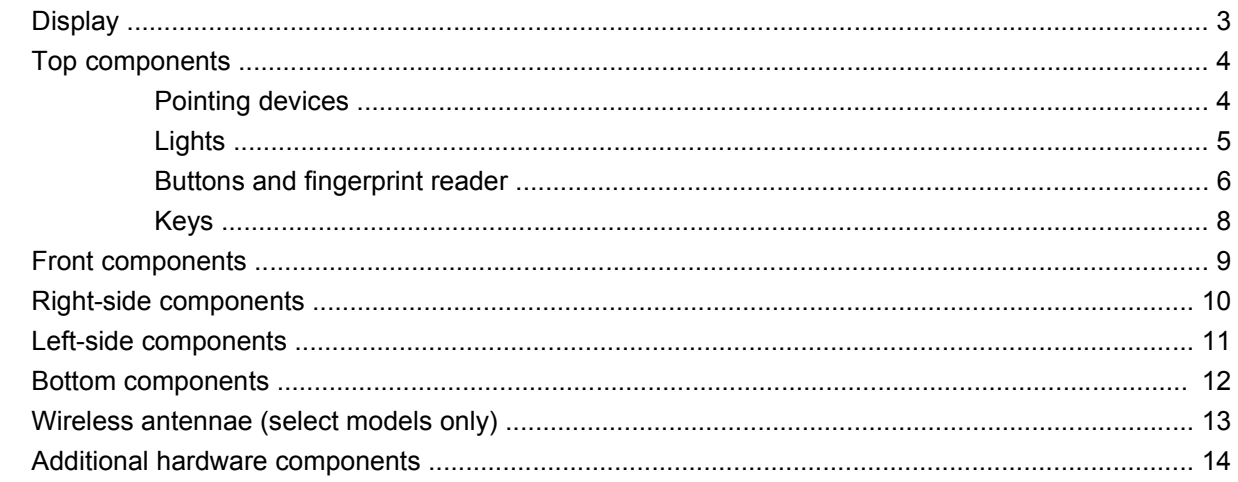

#### 3 Labels

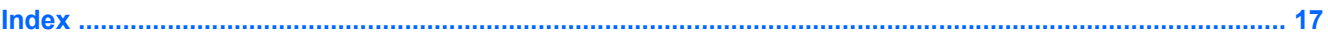

# <span id="page-6-0"></span>**1 Identifying hardware**

To see a list of hardware installed in the computer, follow these steps:

- **1.** Select **Start > My Computer**.
- **2.** In the left pane of the System Tasks window, select **View system information**.
- **3.** Select **Hardware** tab **> Device Manager**.

You can also add hardware or modify device configurations using Device Manager.

# <span id="page-7-0"></span>**2 Components**

## <span id="page-8-0"></span>**Display**

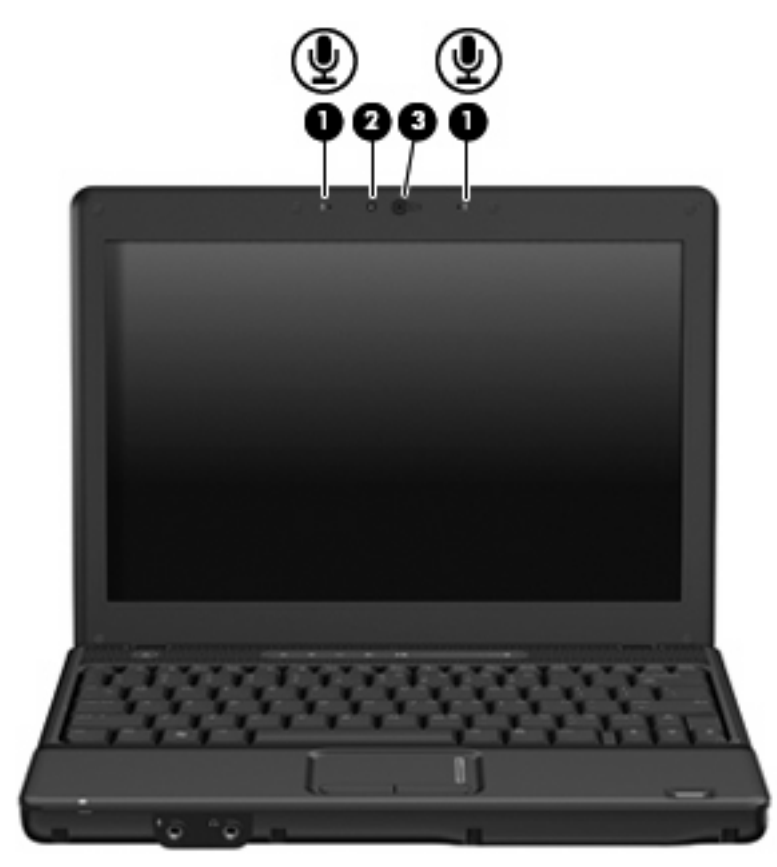

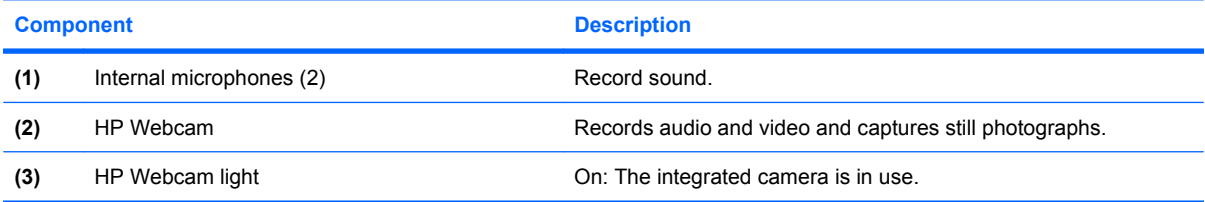

### <span id="page-9-0"></span>**Top components**

### **Pointing devices**

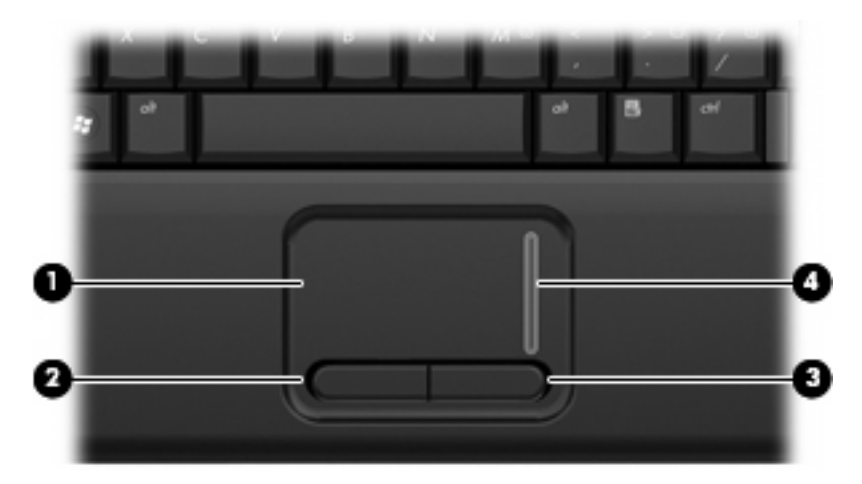

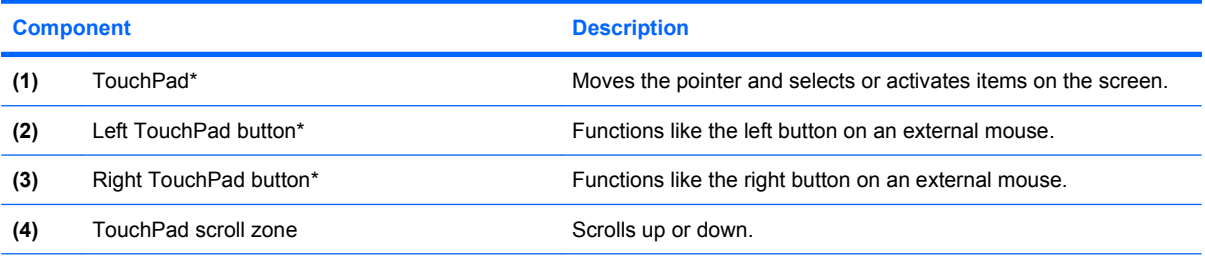

\*This table describes factory settings. To view or change pointing device preferences, select **Start > Control Panel > Printers and Other Hardware > Mouse**.

## <span id="page-10-0"></span>**Lights**

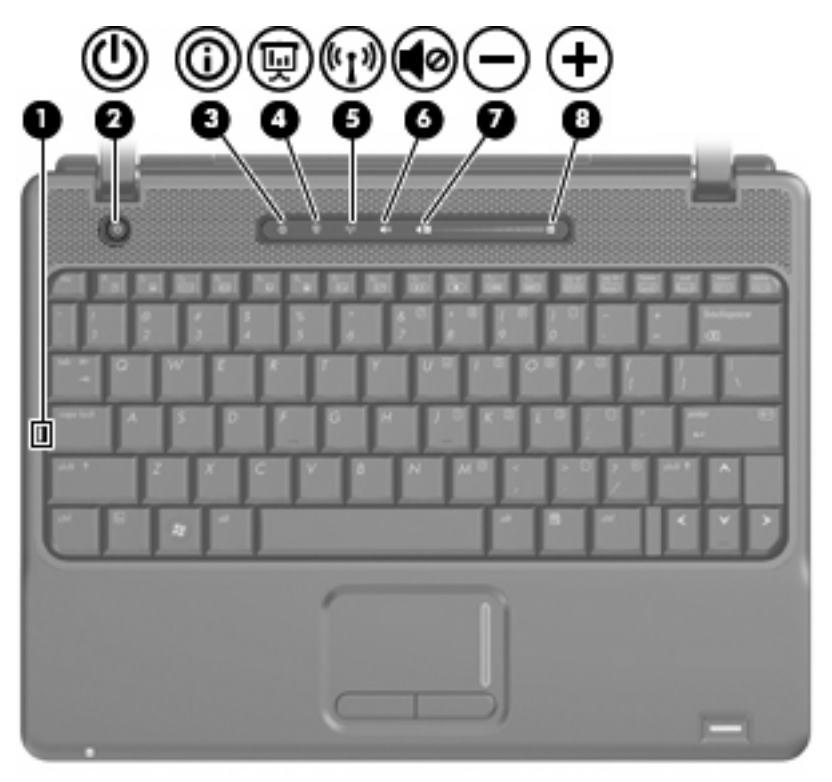

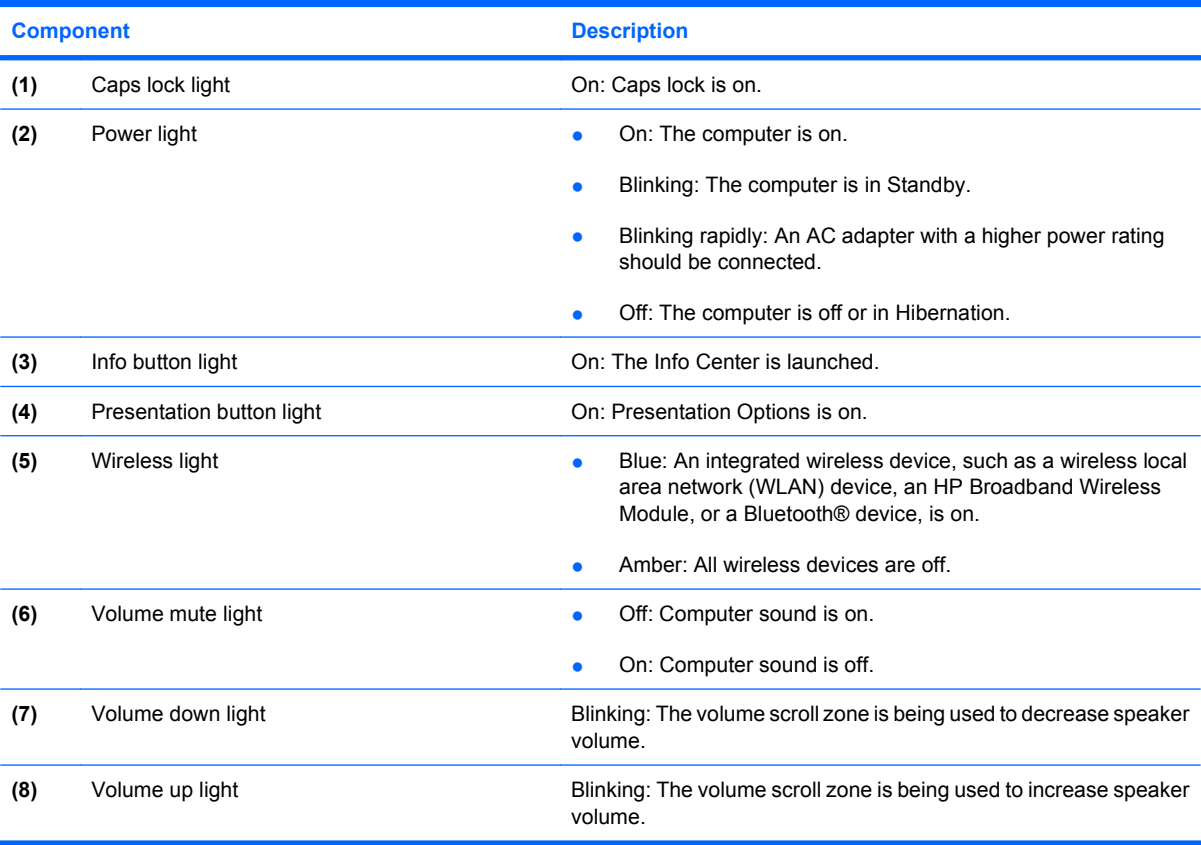

### <span id="page-11-0"></span>**Buttons and fingerprint reader**

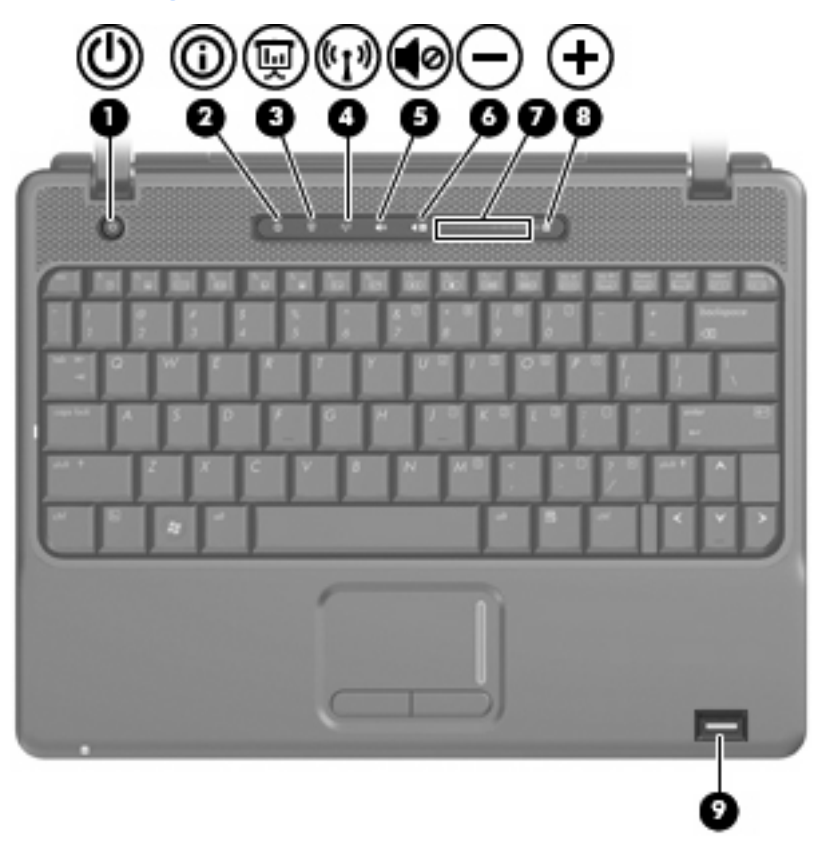

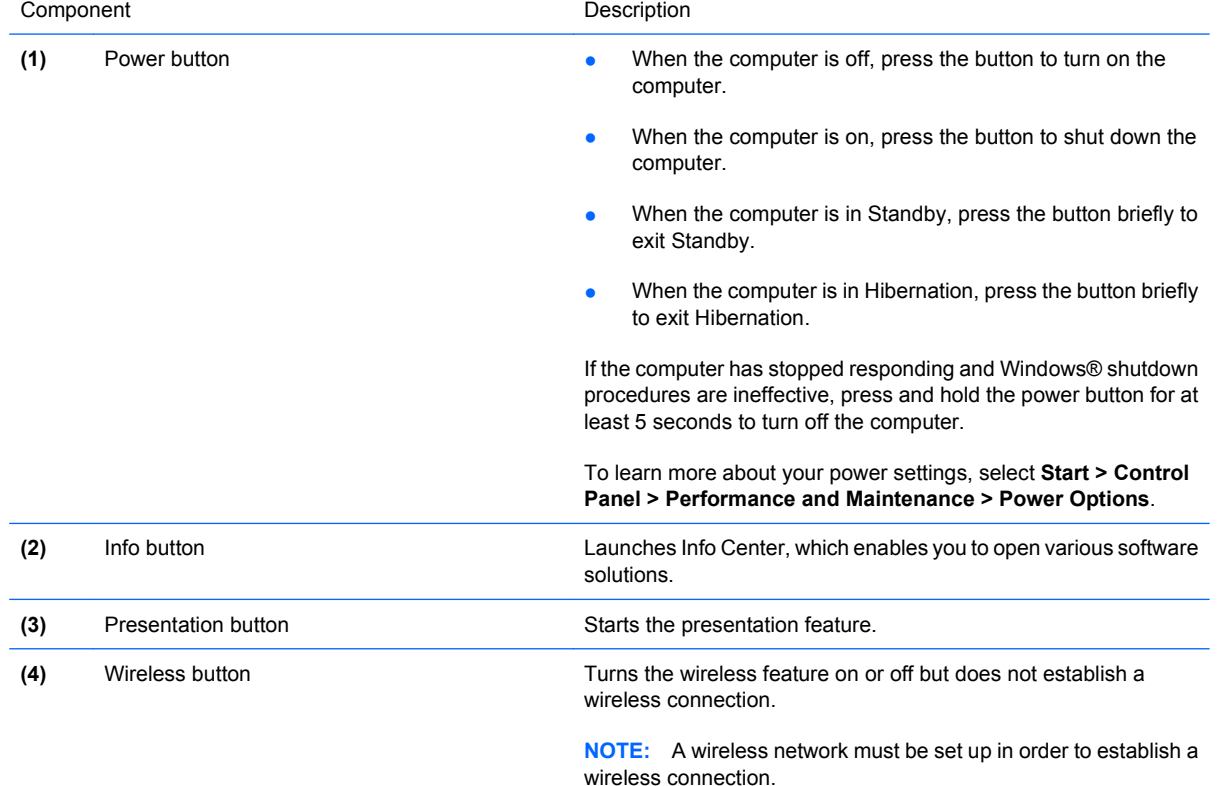

<span id="page-12-0"></span>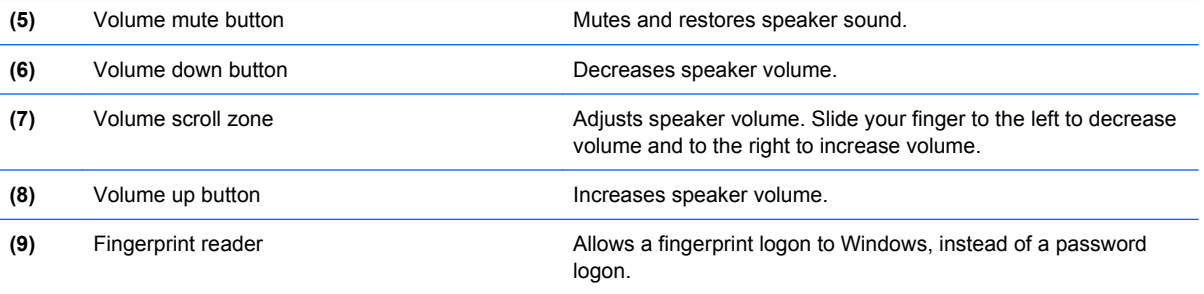

### <span id="page-13-0"></span>**Keys**

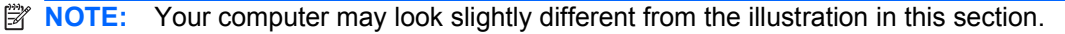

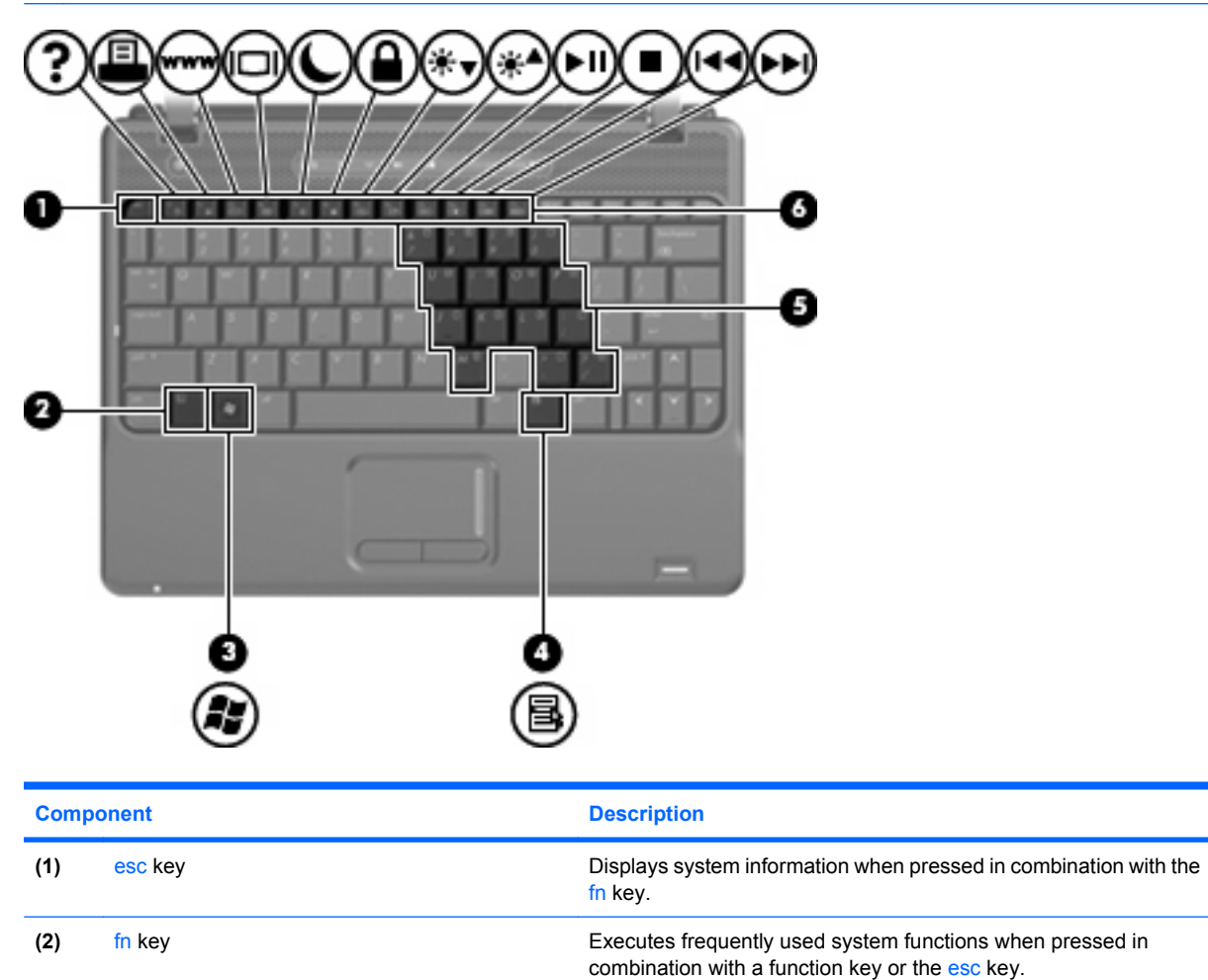

(3) Windows logo key **Displays the Windows Start menu.** 

**(4)** Windows applications key Displays a shortcut menu for items beneath the pointer. **(5)** Embedded numeric keypad keys Can be used like the keys on an external numeric keypad. **(6)** Function keys **EXECUTE EXECUTE FREQUENTLY** used system functions when pressed in

combination with the fn key.

### <span id="page-14-0"></span>**Front components**

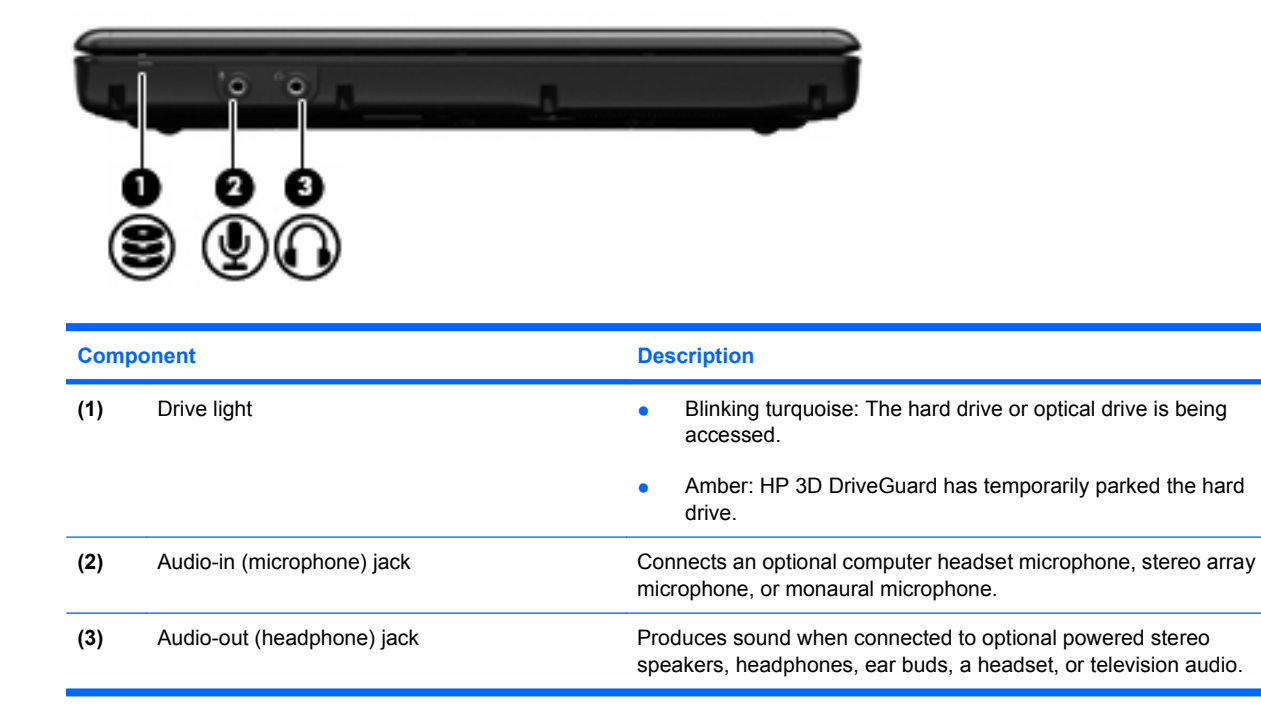

### <span id="page-15-0"></span>**Right-side components**

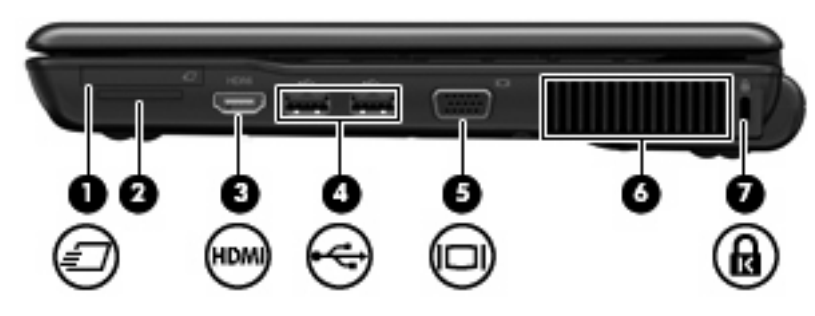

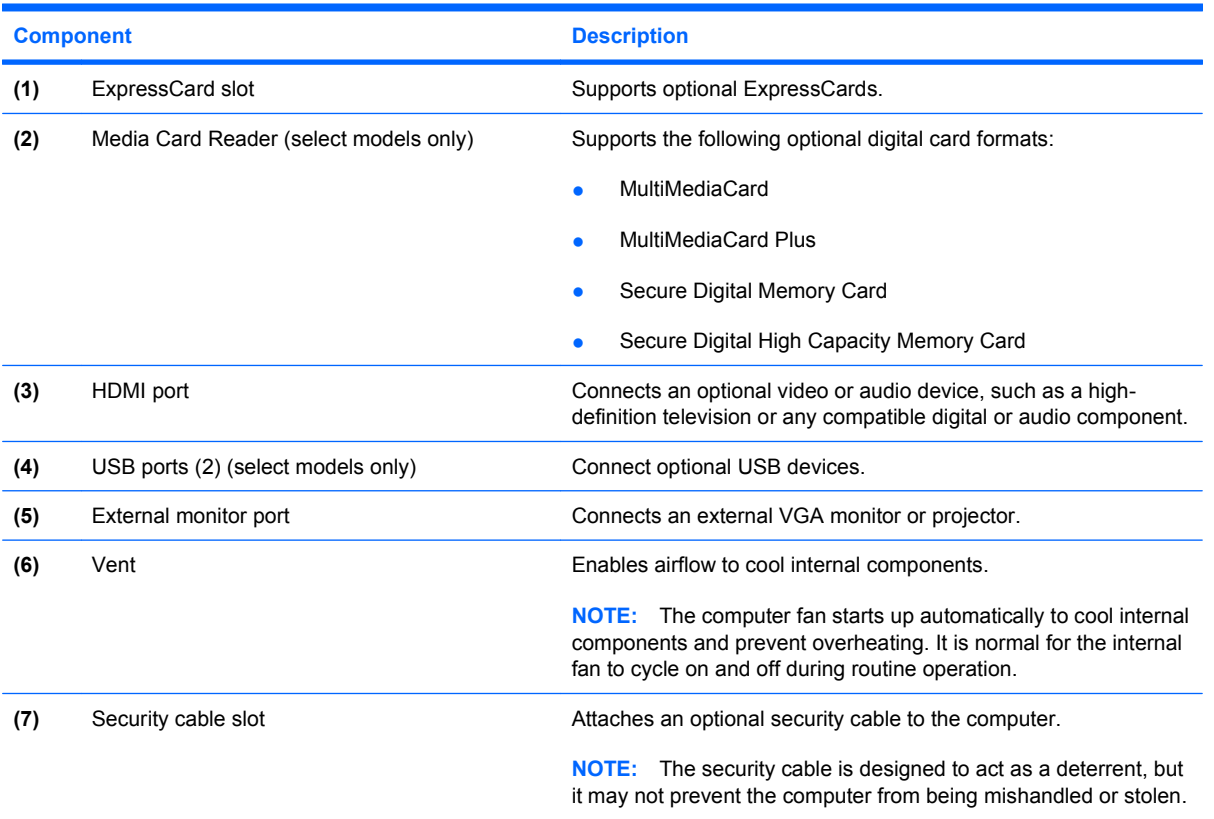

## <span id="page-16-0"></span>**Left-side components**

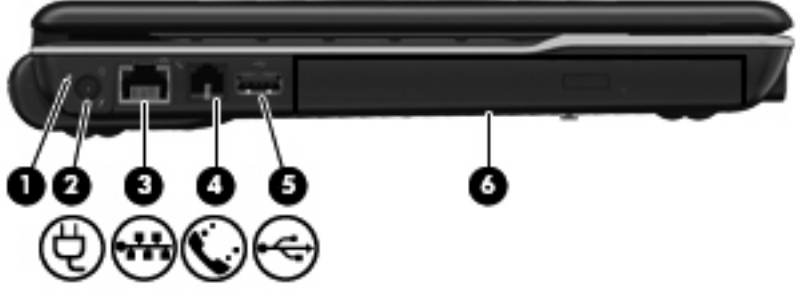

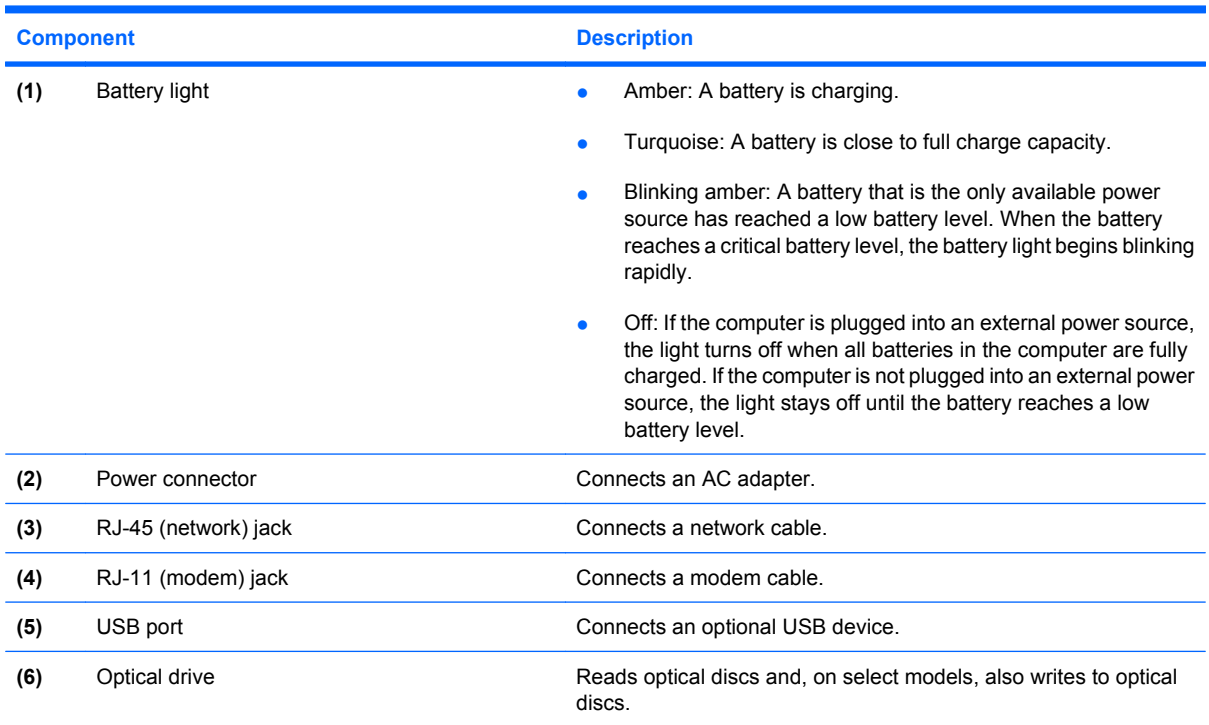

### <span id="page-17-0"></span>**Bottom components**

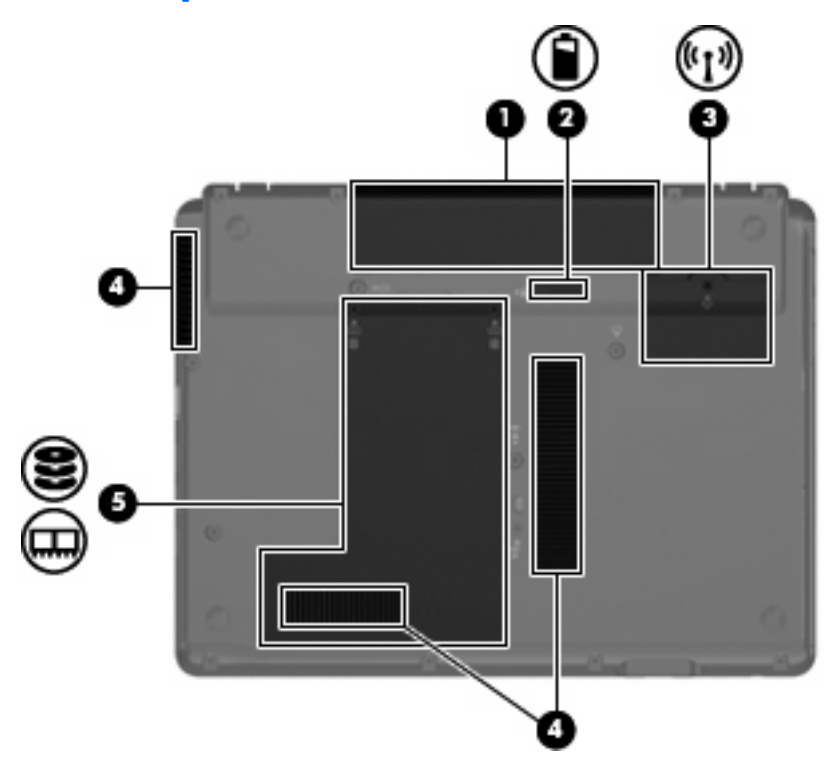

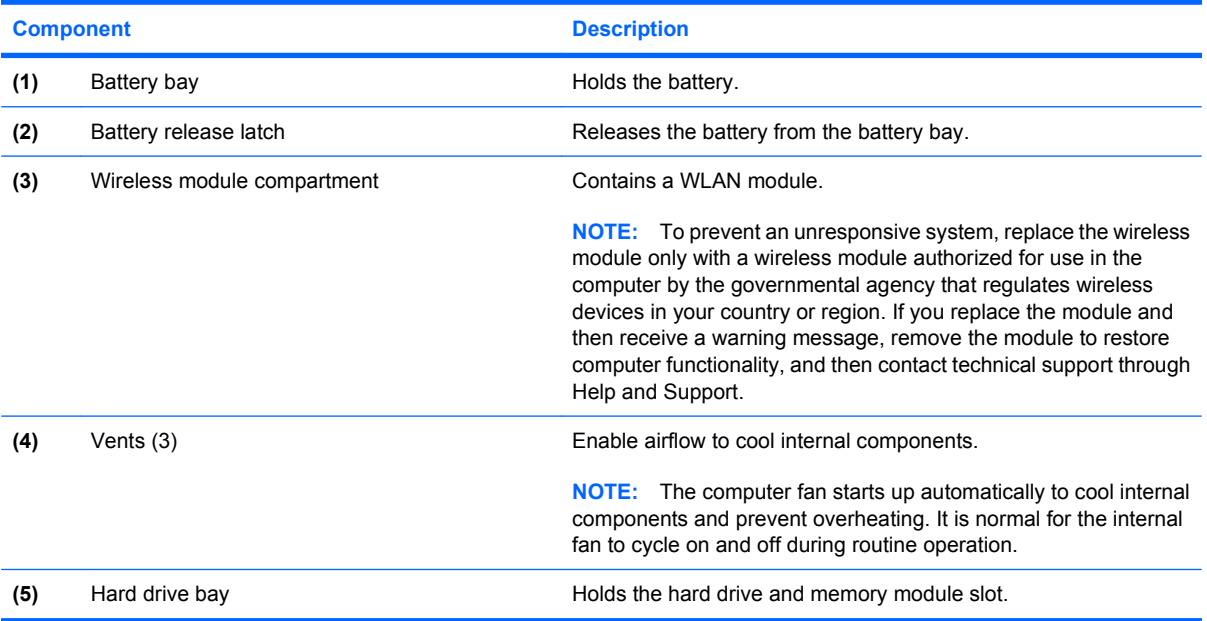

### <span id="page-18-0"></span>**Wireless antennae (select models only)**

On select computer models, at least 2 antennae send and receive signals from one or more wireless devices. These antennae are not visible from the outside of the computer.

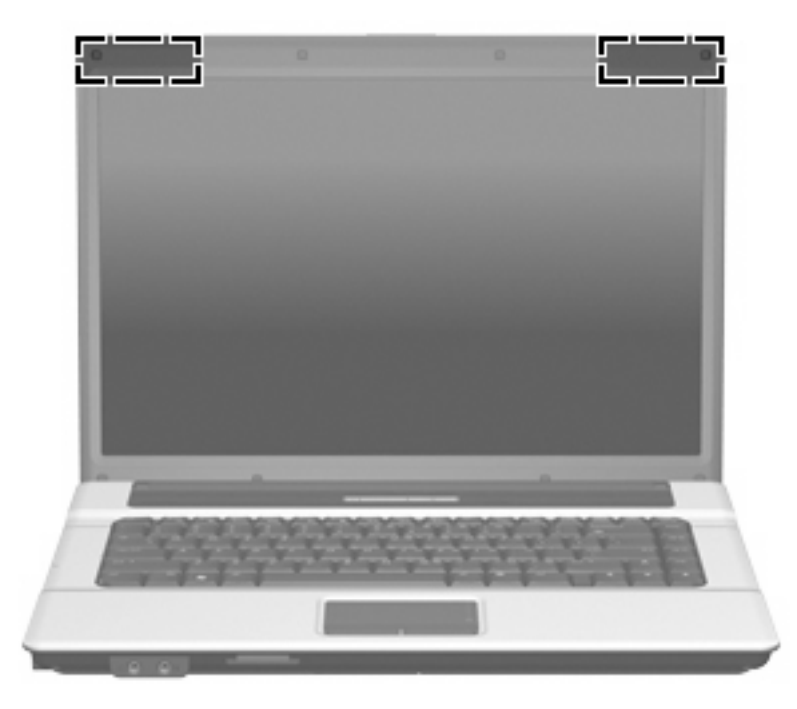

**NOTE:** For optimal transmission, keep the areas immediately around the antennae free from obstructions.

To see wireless regulatory notices, refer to the section of the *Regulatory, Safety and Environmental Notices* that applies to your country or region. These notices are located in Help and Support.

# <span id="page-19-0"></span>**Additional hardware components**

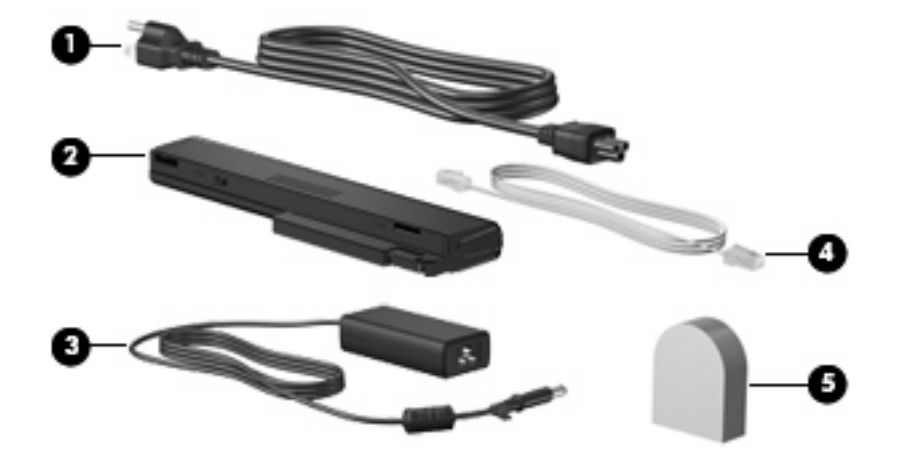

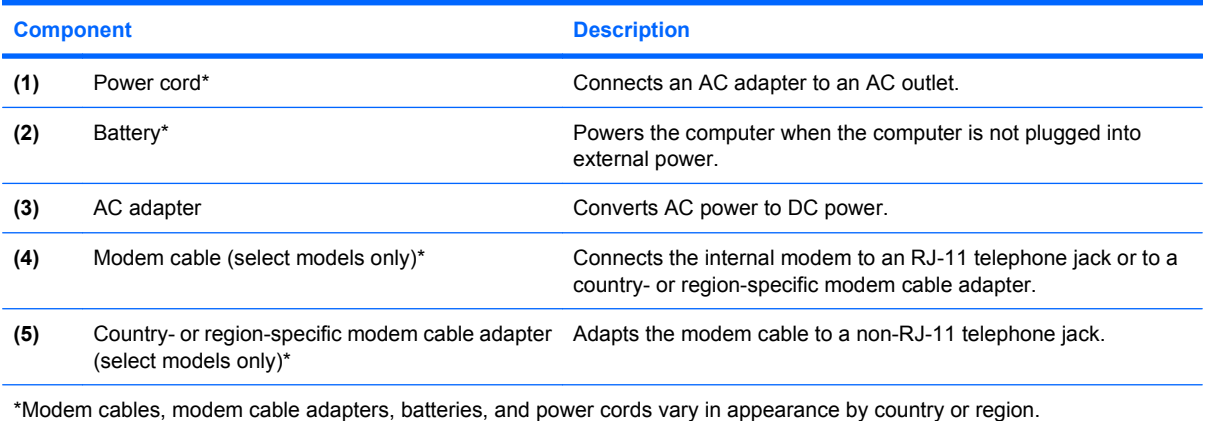

# <span id="page-20-0"></span>**3 Labels**

The labels affixed to the computer provide information you may need when you troubleshoot system problems or travel internationally with the computer:

Service tag—Provides important information including the following:

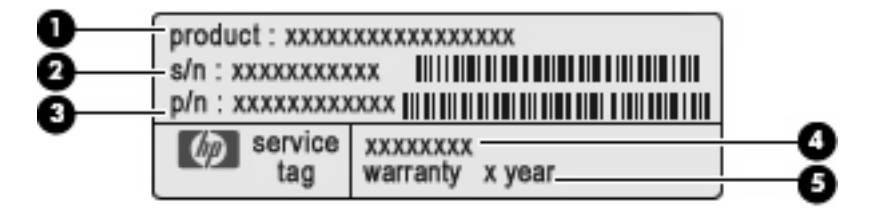

- Product name **(1)**. This is the product name affixed to the front of your notebook.
- Serial number (s/n) (2). This is an alphanumeric number that is unique to each product.
- Part number/Product number (p/n) **(3)**. This number provides specific information about the product's hardware components. The part number helps a service technician to determine what components and parts are needed.
- Model description **(4)**. This is the number you use to locate documents, drivers, and support for your notebook.
- Warranty period **(5)**. Describes the duration of the warranty period for this computer.

Have this information available when you contact technical support. The service tag label is affixed to the bottom of the computer.

- Microsoft® Certificate of Authenticity—Contains the Windows® Product Key. You may need the Product Key to update or troubleshoot the operating system. This certificate is affixed to the bottom of the computer.
- Regulatory label—Provides regulatory information about the computer. The regulatory label is affixed inside the battery bay.
- Modem approval label—Provides regulatory information about the modem and lists the agency approval markings required by some of the countries in which the modem has been approved for use. You may need this information when traveling internationally. The modem approval label is affixed inside the hard drive bay.
- Wireless certification label(s) (select models only)—Provide information about optional wireless devices and the approval markings of some of the countries in which the devices have been approved for use. An optional device may be a wireless local area network (WLAN) device, an HP Broadband Wireless Module, or an optional Bluetooth® device. If your computer model includes one or more wireless devices, one or more certification labels are included with your computer.

<span id="page-21-0"></span>You may need this information when traveling internationally. Wireless certification labels are affixed inside the hard drive bay.

# <span id="page-22-0"></span>**Index**

#### **A**

AC adapter, identifying [14](#page-19-0) antennae [13](#page-18-0) applications key, Windows [8](#page-13-0) audio-in (microphone) jack, identifying [9](#page-14-0) audio-out (headphone) jack, identifying [9](#page-14-0)

#### **B**

battery bay [12,](#page-17-0) [15](#page-20-0) battery light, identifying [11](#page-16-0) battery release latch, identifying [12](#page-17-0) battery, identifying [14](#page-19-0) bays battery [12,](#page-17-0) [15](#page-20-0) hard drive [12](#page-17-0) Bluetooth label [16](#page-21-0) buttons info [6](#page-11-0) power [6](#page-11-0) Presentation [6](#page-11-0) TouchPad [4](#page-9-0) volume down [7](#page-12-0) volume mute [7](#page-12-0) volume up [7](#page-12-0) wireless [6](#page-11-0)

#### **C**

camera, identifying [3](#page-8-0) caps lock light, identifying [5](#page-10-0) Certificate of Authenticity label [15](#page-20-0) compartment WLAN module [12](#page-17-0) components additional hardware [14](#page-19-0) bottom [12](#page-17-0) display [3](#page-8-0) front [9](#page-14-0)

left-side [11](#page-16-0) right-side [10](#page-15-0) top [4](#page-9-0) connector, power [11](#page-16-0) cord, power [14](#page-19-0)

#### **D**

drive light, identifying [9](#page-14-0)

#### **E**

earbuds [9](#page-14-0) esc key, identifying [8](#page-13-0) ExpressCard slot, identifying [10](#page-15-0) external monitor port, identifying [10](#page-15-0)

#### **F**

fingerprint reader, identifying [7](#page-12-0) fn key, identifying [8](#page-13-0) function keys, identifying [8](#page-13-0)

#### **H**

hard drive bay, identifying [12](#page-17-0) HDMI port, identifying [10](#page-15-0) headphone (audio-out) jack [9](#page-14-0) headphones [9](#page-14-0) HP Webcam light, identifying [3](#page-8-0) HP Webcam, identifying [3](#page-8-0)

#### **I**

info button light, identifying [5](#page-10-0) info button, identifying [6](#page-11-0) internal microphones, identifying [3](#page-8-0)

#### **J**

jacks audio-in (microphone) [9](#page-14-0) audio-out (headphone) [9](#page-14-0) RJ-11 (modem) [11](#page-16-0) RJ-45 (network [11](#page-16-0)

#### **K**

keypad keys, identifying [8](#page-13-0) keys esc [8](#page-13-0) fn [8](#page-13-0) function [8](#page-13-0) keypad [8](#page-13-0) Windows applications [8](#page-13-0) Windows logo [8](#page-13-0)

#### **L**

labels Bluetooth [16](#page-21-0) Microsoft Certificate of Authenticity [15](#page-20-0) modem approval [15](#page-20-0) regulatory [15](#page-20-0) service tag [15](#page-20-0) wireless certification [16](#page-21-0) WLAN [16](#page-21-0) latch, battery release [12](#page-17-0) lights battery [11](#page-16-0) caps lock [5](#page-10-0) drive [9](#page-14-0) info button [5](#page-10-0) mute [5](#page-10-0) power [5](#page-10-0) presentation button [5](#page-10-0) volume down [5](#page-10-0) volume mute [5](#page-10-0) volume up [5](#page-10-0) wireless [5](#page-10-0)

#### **M**

Media Card Reader, identifying [10](#page-15-0)

microphone (audio-in) jack [9](#page-14-0) microphones, internal, identifying [3](#page-8-0) Microsoft Certificate of Authenticity label [15](#page-20-0) modem approval label [15](#page-20-0) modem cable [14](#page-19-0) monitor port, external [10](#page-15-0) mute button, identifying [7](#page-12-0) mute light, identifying [5](#page-10-0)

#### **O**

operating system Microsoft Certificate of Authenticity label [15](#page-20-0) Product Key [15](#page-20-0) optical drive, identifying [11](#page-16-0)

#### **P**

ports external monitor [10](#page-15-0) HDMI [10](#page-15-0) USB [10,](#page-15-0) [11](#page-16-0) power button, identifying [6](#page-11-0) power connector, identifying [11](#page-16-0) power cord, identifying [14](#page-19-0) power light, identifying [5](#page-10-0) presentation button light, identifying [5](#page-10-0) presentation button, identifying [6](#page-11-0) Product Key [15](#page-20-0) product name and number, computer [15](#page-20-0)

#### **R**

regulatory information modem approval label [15](#page-20-0) regulatory label [15](#page-20-0) wireless certification labels [16](#page-21-0) release latch, battery [12](#page-17-0) RJ-11 (modem) jack, identifying [11](#page-16-0) RJ-45 (network) jack, identifying [11](#page-16-0)

#### **S**

scrolling regions, TouchPad [4](#page-9-0) security cable slot, identifying [10](#page-15-0) serial number, computer [15](#page-20-0) service tag [15](#page-20-0)

slots expansion memory module [12](#page-17-0) ExpressCard [10](#page-15-0) Media Card Reader [10](#page-15-0) security cable [10](#page-15-0)

#### **T**

TouchPad buttons [4](#page-9-0) identifying [4](#page-9-0) scrolling regions [4](#page-9-0) traveling with the computer modem approval label [15](#page-20-0) wireless certification labels [16](#page-21-0)

#### **U**

USB ports, identifying [10](#page-15-0), [11](#page-16-0)

#### **V**

vents, identifying [10,](#page-15-0) [12](#page-17-0) volume down button, identifying [7](#page-12-0) volume down light, identifying [5](#page-10-0) volume mute button, identifying [7](#page-12-0) volume mute light, identifying [5](#page-10-0) volume scroll zone, identifying [7](#page-12-0) volume up button, identifying [7](#page-12-0) volume up light, identifying [5](#page-10-0)

#### **W**

webcam light, identifying [3](#page-8-0) webcam, identifying [3](#page-8-0) Windows applications key, identifying [8](#page-13-0) Windows logo key, identifying [8](#page-13-0) wireless antennae [13](#page-18-0) wireless button, identifying [6](#page-11-0) wireless certification label [16](#page-21-0) wireless light, identifying [5](#page-10-0) WLAN device [16](#page-21-0) WLAN label [16](#page-21-0) WLAN module compartment, identifying [12](#page-17-0)

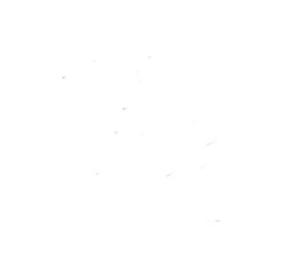